## Osprey Approach: [Transfer mo](https://support.ospreyapproach.com/guides/transfer-money-between-client-banks/)ney [between Cl](https://support.ospreyapproach.com/guides/transfer-money-between-client-banks/)ient [Bank](https://support.ospreyapproach.com/guides/transfer-money-between-client-banks/)s

This help guide was last updated on Apr 18th, 2023

The latest version is always online at [https://support.ospreyapproach](https://support.ospreyapproach.com/?p=56205).com/?p=56205

[Click here for a printer-f](https://support.ospreyapproach.com/guides/transfer-money-between-client-banks/?print)riendly version

From time to time, if you have more than one client bank you may need t to another. This guide will show you how.

- Navigate to the Client Ledgers in Osprey. You can use a suspense or ledger if you have one. If you don't, you will neh[eed](https://support.ospreyapproach.com/guides/add-a-new-client/) tetwoild reehed we goe, hoouw
- Select the new client ledger you have created, choose posting type ( Post.

. Enter the details of the transfer, selecting the bank TO which you want the receipt first means you will not be overdrawing the client ledger)

- . Now, on the same ledger, select the Client Bank Payment posting typeration
- . Enter the details of the transfer, selecting the bank FROM which you Post.

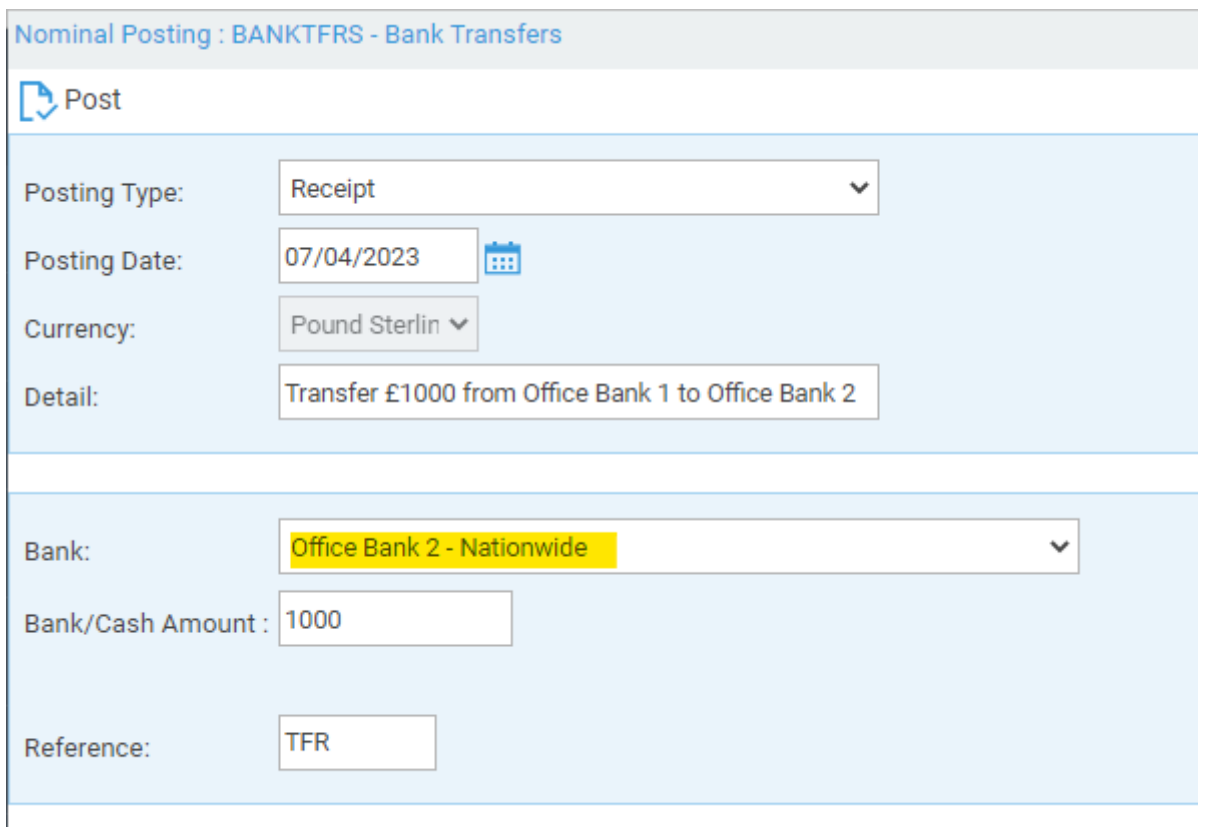

## Your client balance should not have changed, as we have a +/-

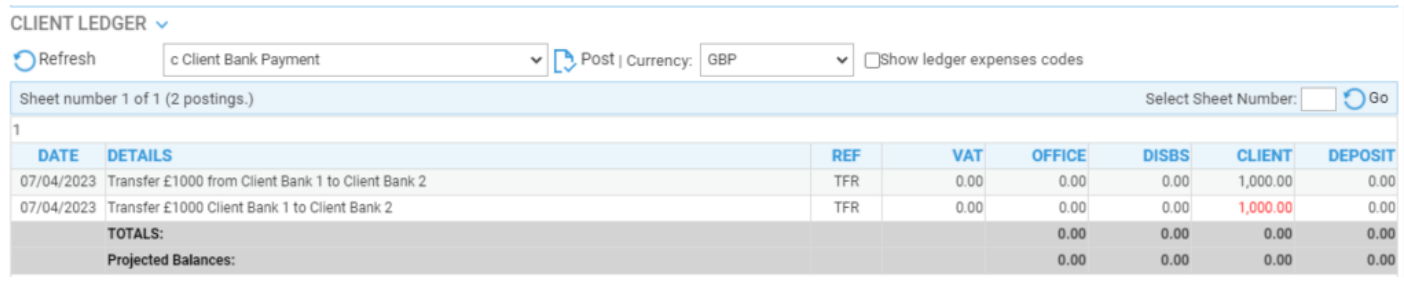

## Whilst on the banks, we have a payment from Client Bank 1

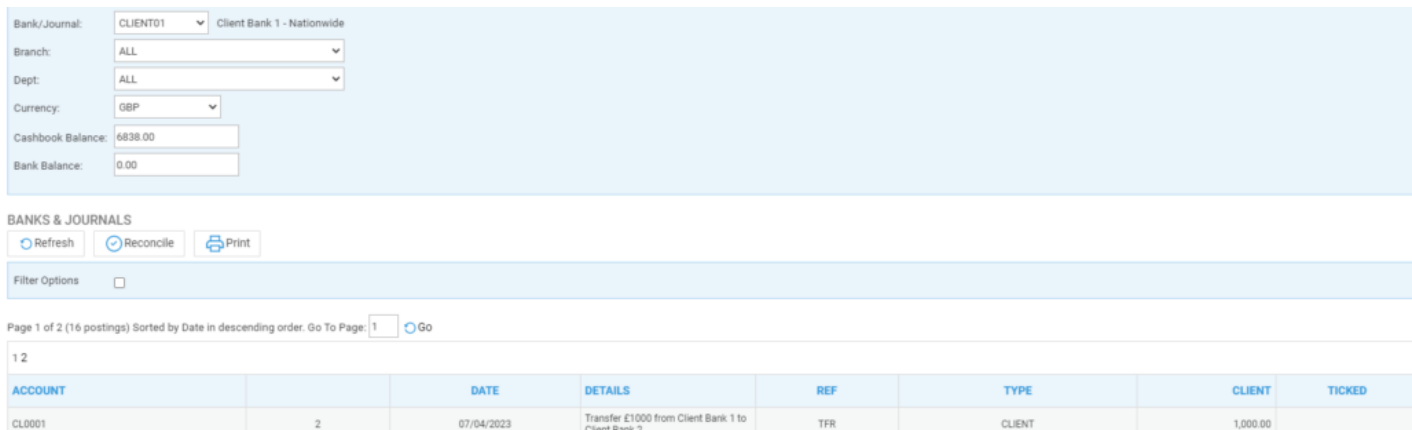

## And a receipt to Client Bank 2

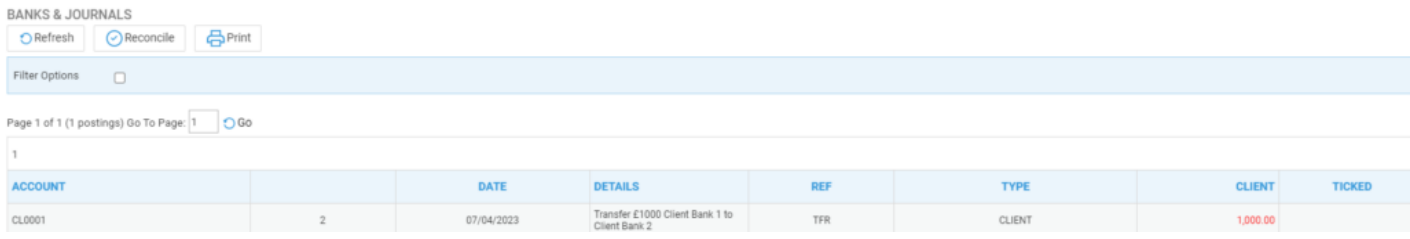